desktop icons windows xp

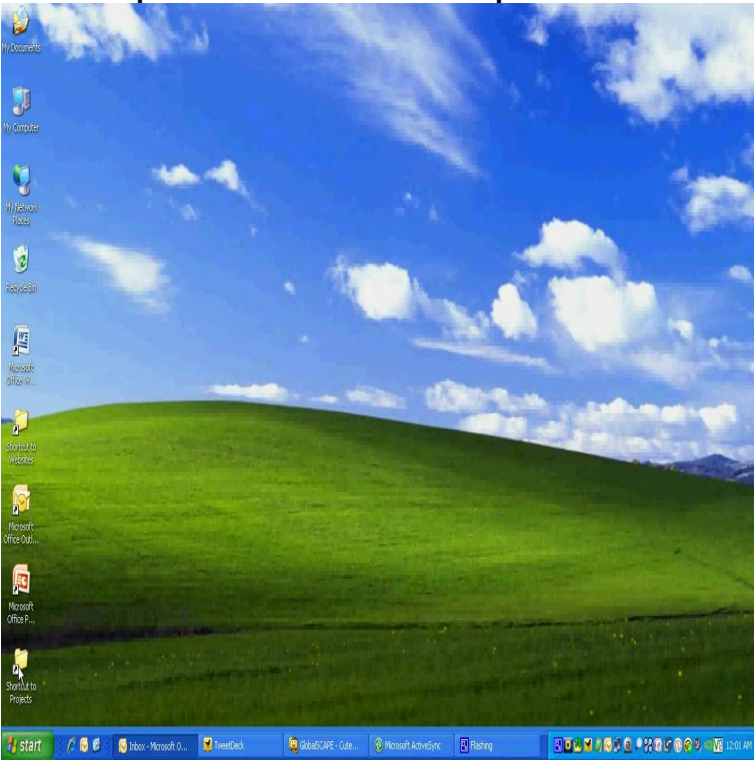

13 Oct - 3 min - Uploaded by VideoTutorial Video Tutorial For Adding Desktop Icons And Shortcuts On Windows XP.8 Jan - 51 sec - Uploaded by MooneyRT How to show or hide your desktop icons in Windows XP.The instructions below will guide you through the removal and addition of icons and shortcuts to your Windows XP desktop. To delete icons from your desktop.Archived from groups: nescopressurecooker.com (More info?) I seem to have lost the menu option to show/hide my desktop icons.Create a desktop icon or shortcut. Windows XP, Vista. Browse to the file on your hard disk for which you want to create a shortcut. Right-click the file for which you want to create a shortcut. Select Create Shortcut from the menu. Drag the shortcut to the desktop or any other folder. Rename the shortcut.Looking at small icons on your Windows XP computer all day at your business Right-click an open area on the Windows XP desktop to open a context menu.A program called nescopressurecooker.com controls the display of your taskbar and desktop icons. If for some reason it goes missing (you may have killed it.In this video tutorial, viewers learn how to restore the desktop icons in Windows XP. Begin by right-clicking on the desktop and select Properties.Here are a few steps on How to Remove Unused Desktop Icons in Windows XP. Causes and Effects of a cluttered desktop: Whenever you install a program on.Sometimes changing a desktop theme or desktop background in Microsoft Windows XP inadvertently disables the Use drop shadows for icon.DESKTOP ICON TEXT IN "WINDOWS XP". Objective and Desired Result: Here are some simple steps to get rid of the annoying blue highlight that sometimes.The Show Desktop icon in XP missing: create a Show nescopressurecooker.com file with the following content.However, there are free tools that you can use to quickly save the icon layout on your desktop in Windows. For Windows Vista, Windows 7 and.I had the most interesting problem this morning on one of my computers where after the computer booted up, none of the desktop icons would.Not only does Windows XP sport fewer icons on the desktop, by default, than any preceding version of Windows, but the icons that have remained are actually.Icons and start menu lost on my windows XP PC. I can only open a site through Task Manager. Tried several times to restart computer but icons.Welcome to this Windows XP tutorial on how to change or add the desktop icons. You may want to change the desktop icons to add 'My Computer', 'My.